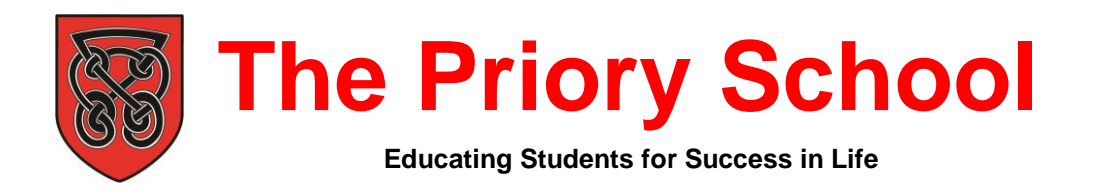

The Priory School Bedford Road Hitchin Hertfordshire SG5 2UR

**<sup>®</sup> 01462 622300 · □ admin@priory.herts.sch.uk · www.priory.herts.sch.uk · @TPS\_Hitchin** Headteacher: Mr Geraint Edwards

> 25<sup>th</sup> January 2019 NP/SC

Dear Parent / Carer

## **GCSEPod**

We have recently conducted analysis into students who were successful in their GCSEs and found that those who used GCSEPod were the most likely to meet or exceed their target grades.

GCSEPod gives your child access to thousands of hours of professionally produced audio-visual content which will benefit them throughout the coming year. It has over 4,000 teacher-written audio-visual podcasts which have been produced specifically for learning homework and revision. The Pods contain all the facts, quotes, keywords, dates and annotated diagrams that will aid students to further their knowledge, support their classroom learning and offer revision tips as they approach their examinations. We are launching this with Year 10 as well as reminding students in Year 11 of the benefits of GCSEPod.

As well as a free app, the GCSEPod website can be viewed on mobiles, tablets and home computers. Students can listen online or download the Pods for offline listening/viewing. The Pods are mapped to the curriculum and students can access pre-set exam playlists which collate all the Pods relevant to a specific exam into a neatly organised list.

Once your child has activated their account they can browse the Pod library and create their own playlists, just as they would when they're listening to music.

All students have already been registered with GCSEPod and simply need to activate their account and choose a username and password. To access GCSEPod for the first time, students should follow these simple steps:

- 1. Go to [www.gcsepod.com](http://www.gcsepod.com/) and click **"Login"** in the top right-hand corner
- 2. Click **"New here? Get started."**
- 3. Select **"Student"**
- 4. Enter your child's name, date of birth and confirm the school name
- 5. Create a **username, password**, and a **password hint** to help you remember the password

Students can also log in using their school google credentials - this is their school email address and their school network password. We will be dedicating some Form Time to ensure that all students are signed up and know how to navigate around the site. Once logged in, students can search for Pods by keyword, a specific exam or subject area.

For more ways you can help support your child using GCSEPod, visit [www.gcsepod.com/parents](http://www.gcsepod.com/parents) where you'll find lots more information and resources.

For specific technical advice please use the help pages on the website or email [support@gcsepod.com.](mailto:support@gcsepod.com) If you have any questions regarding GCSEPod please do not hesitate to contact me.

Yours faithfully

**Mr N. Parsons** Assistant Head Teacher